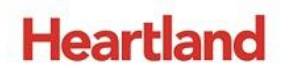

pcAmerica

#### *\_\_\_\_\_\_ One Blue Hill Plaza, 16th Floor, PO Box 1546 Pearl River, NY 10965 1-800-PC-AMERICA, 1-800-722-6374 (Voice) 845-920-0800 (Fax) 845-920-0880*

# **Setting up the NCR 7875 Weight Scale**

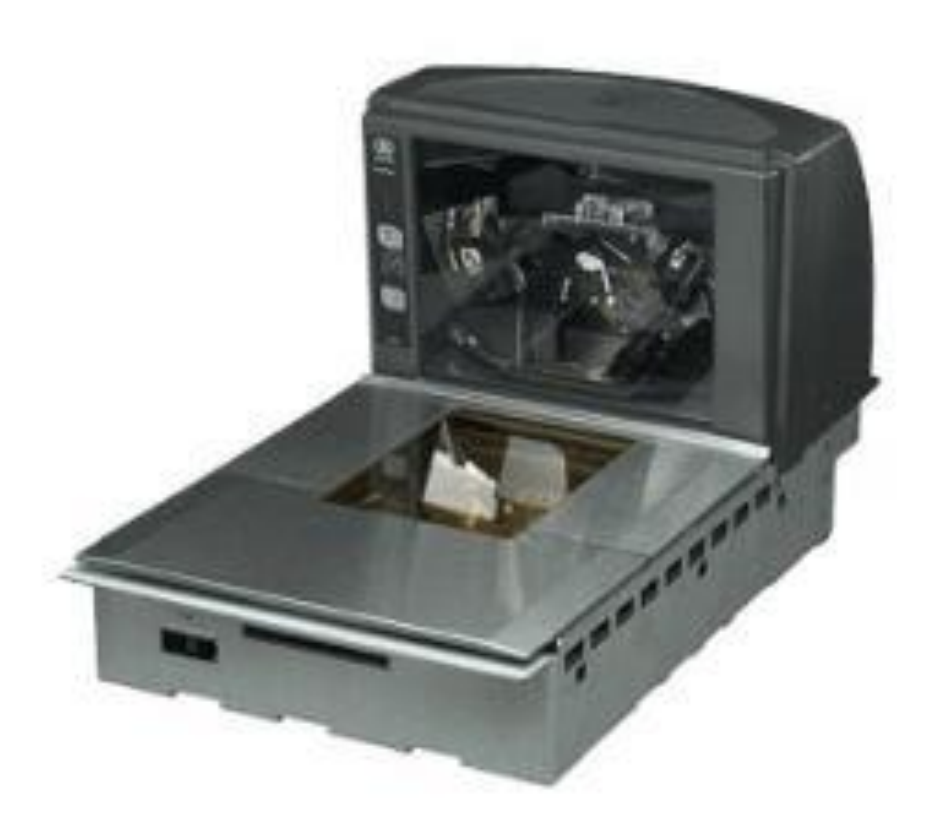

This document contains step-by-step instructions for setting up the NCR 7875 to work with CRE.

### **NCR 7875 - Hardware Configuration**

To set up the NCR 7875 for operation, follow these steps.

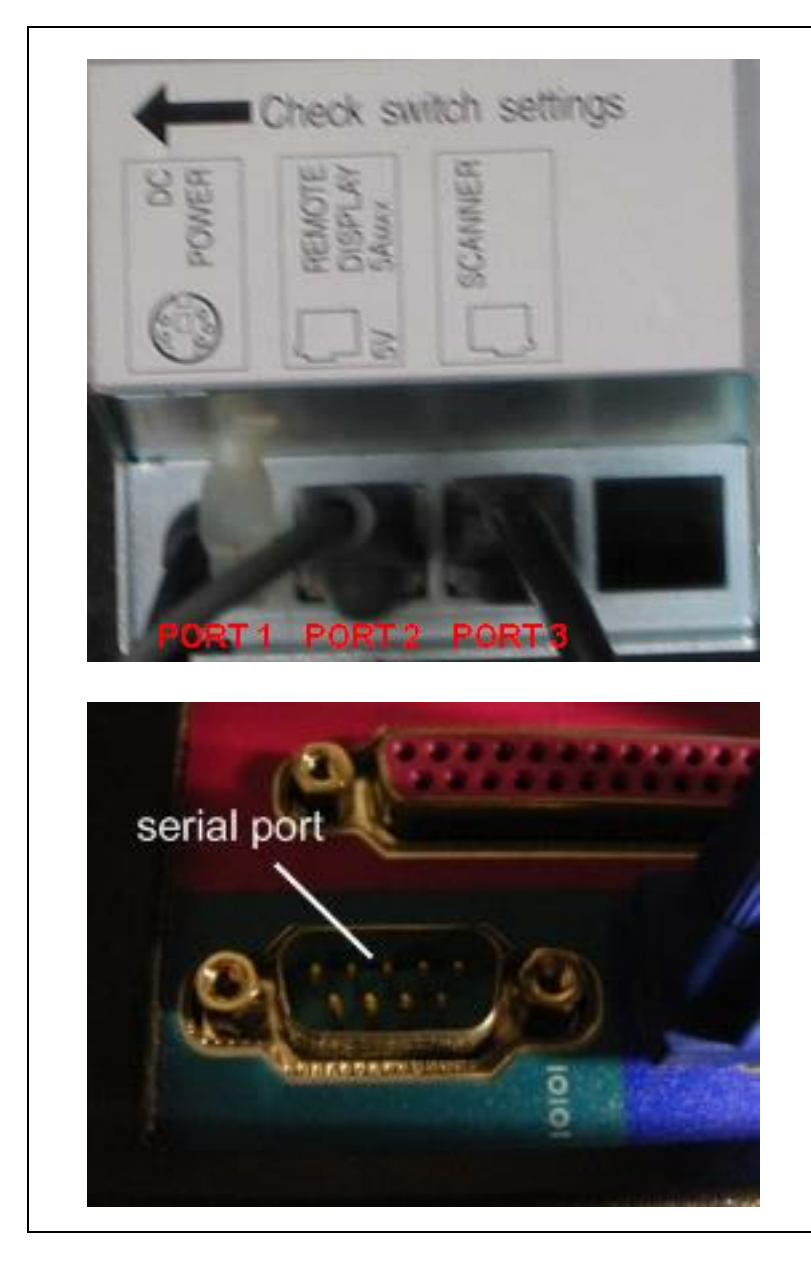

- 1. Plug the appropriate ends of the power supply cable into **PORT 1** of the scanner/scale and a power outlet.
- 2. Plug the pole display into **PORT 2** of the scanner/scale.
- 3. Plug the appropriate ends of the remaining cable into **PORT 3** of the scanner/scale and a computer's serial port.
	- The computer should be powered off.

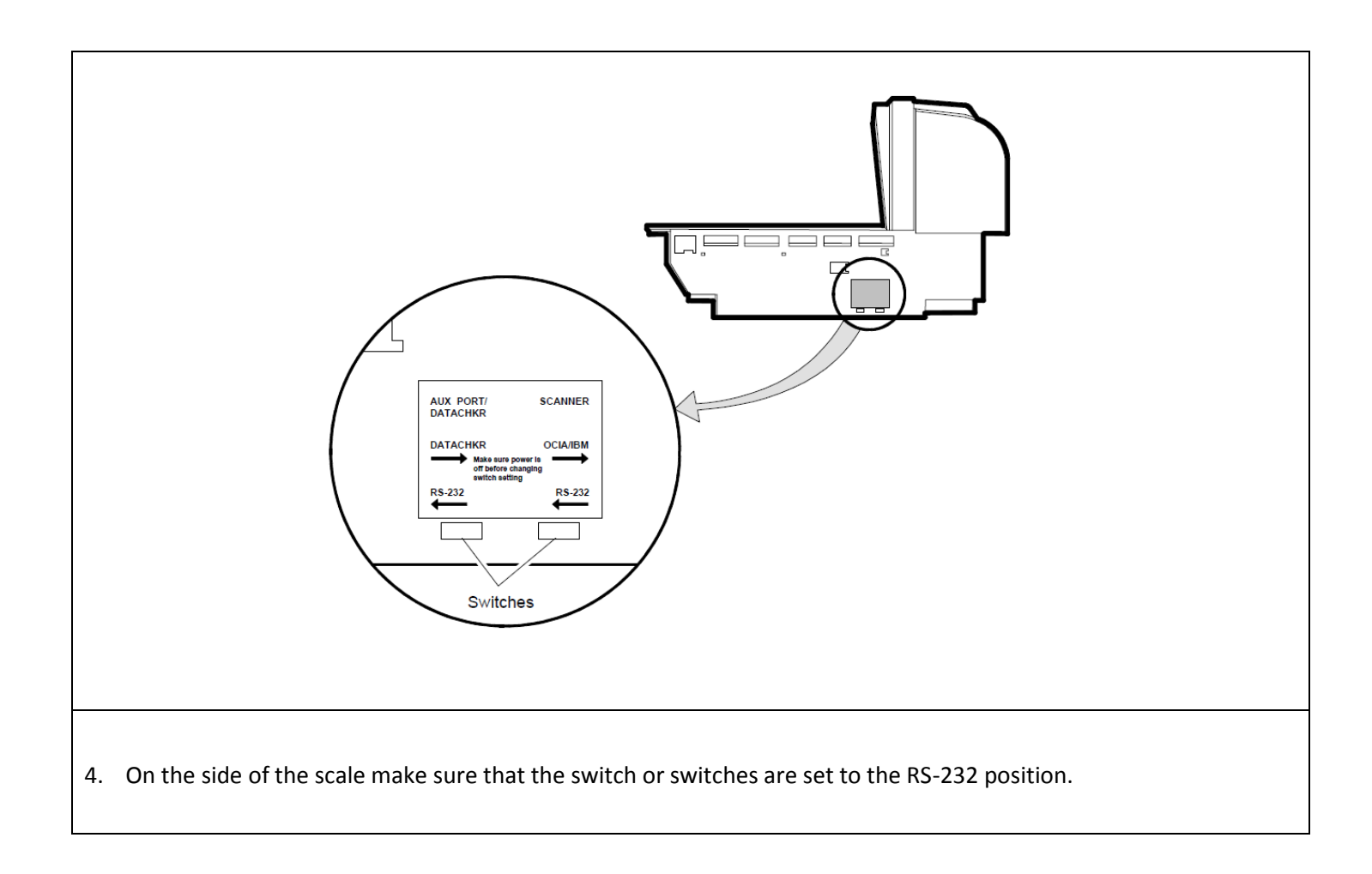

## **NCR 7875 Configuration**

To configure the NCR 7875 to interpret data for CRE, please scan the following barcodes in order as they appear.

After making any of the following changes to the scale you will need to contact Weights and Measures to make sure the scale are certified and weighing items properly.

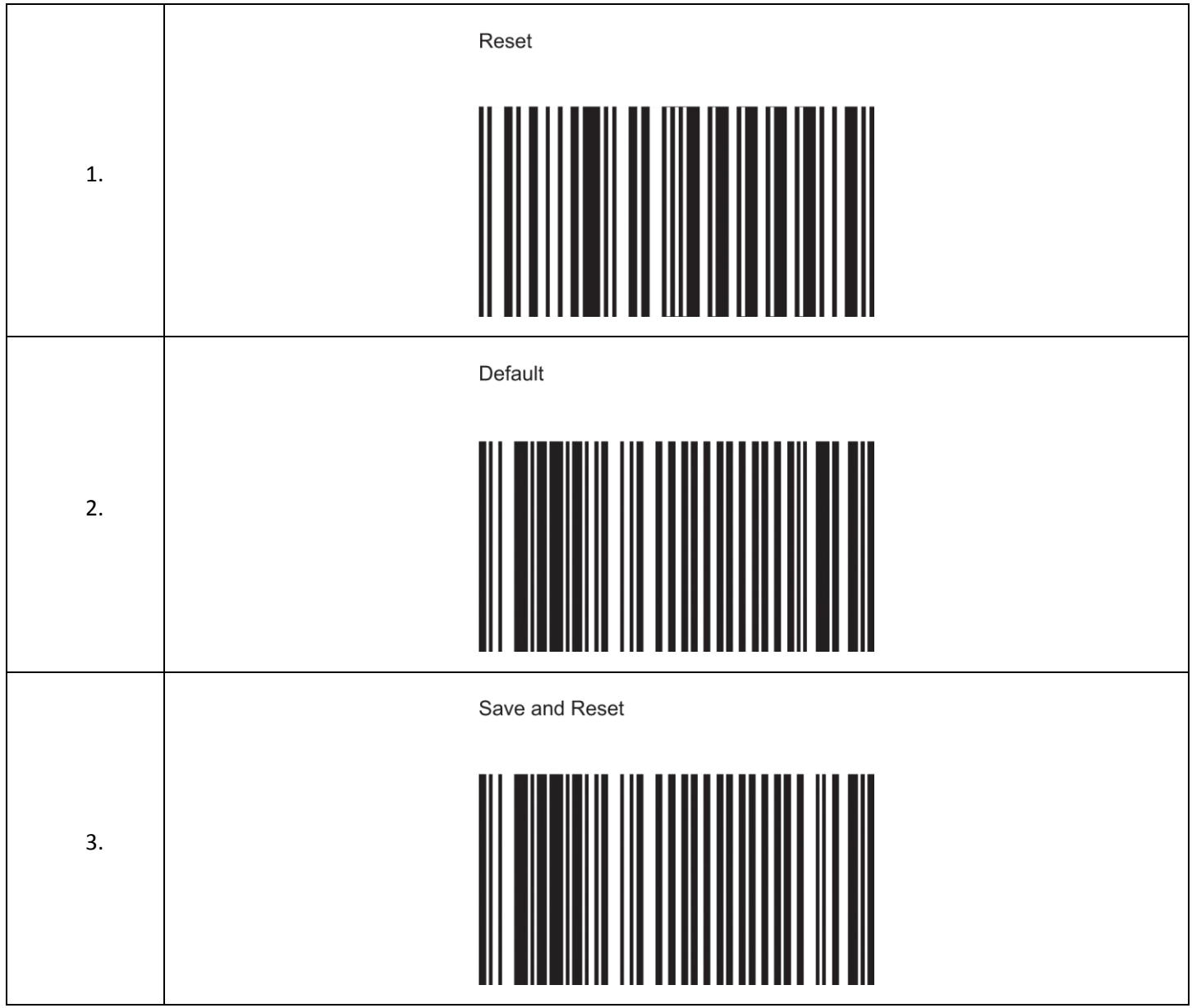

If the scanner is still not behaving correctly please see the **NCR 7875 Advanced** document located at: **[http://faq.pcamerica.com](http://faq.pcamerica.com/)**

#### **Setting up the NCR 7875 to work with CRE**

Once the NCR 7875 is setup, connected to the computer, and powered on, you can set up CRE to use it as a barcode scanner and a weight scale. To do so, start your computer, start CRE, select **Manager**, provide the requested credentials, and follow these steps.

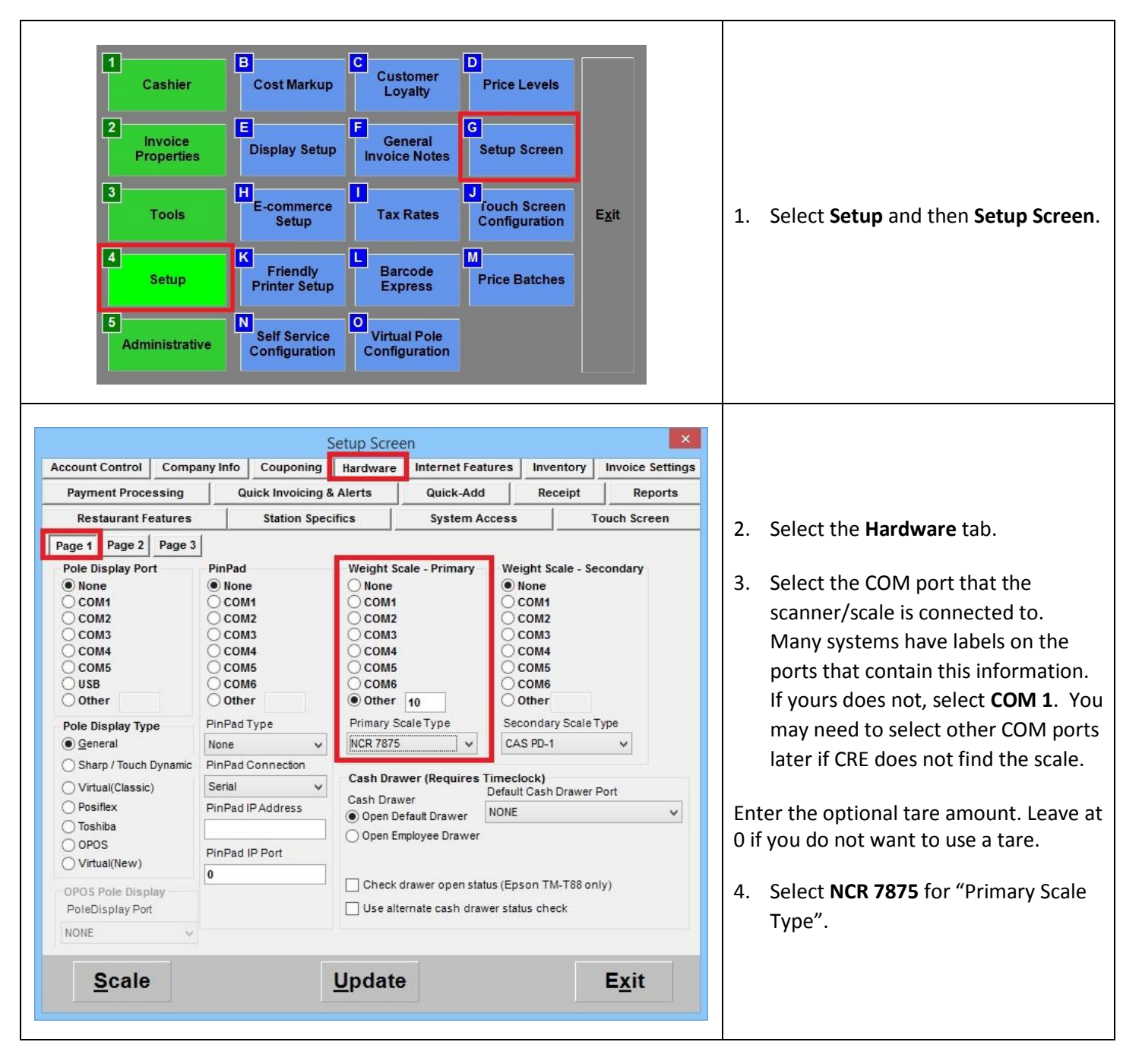

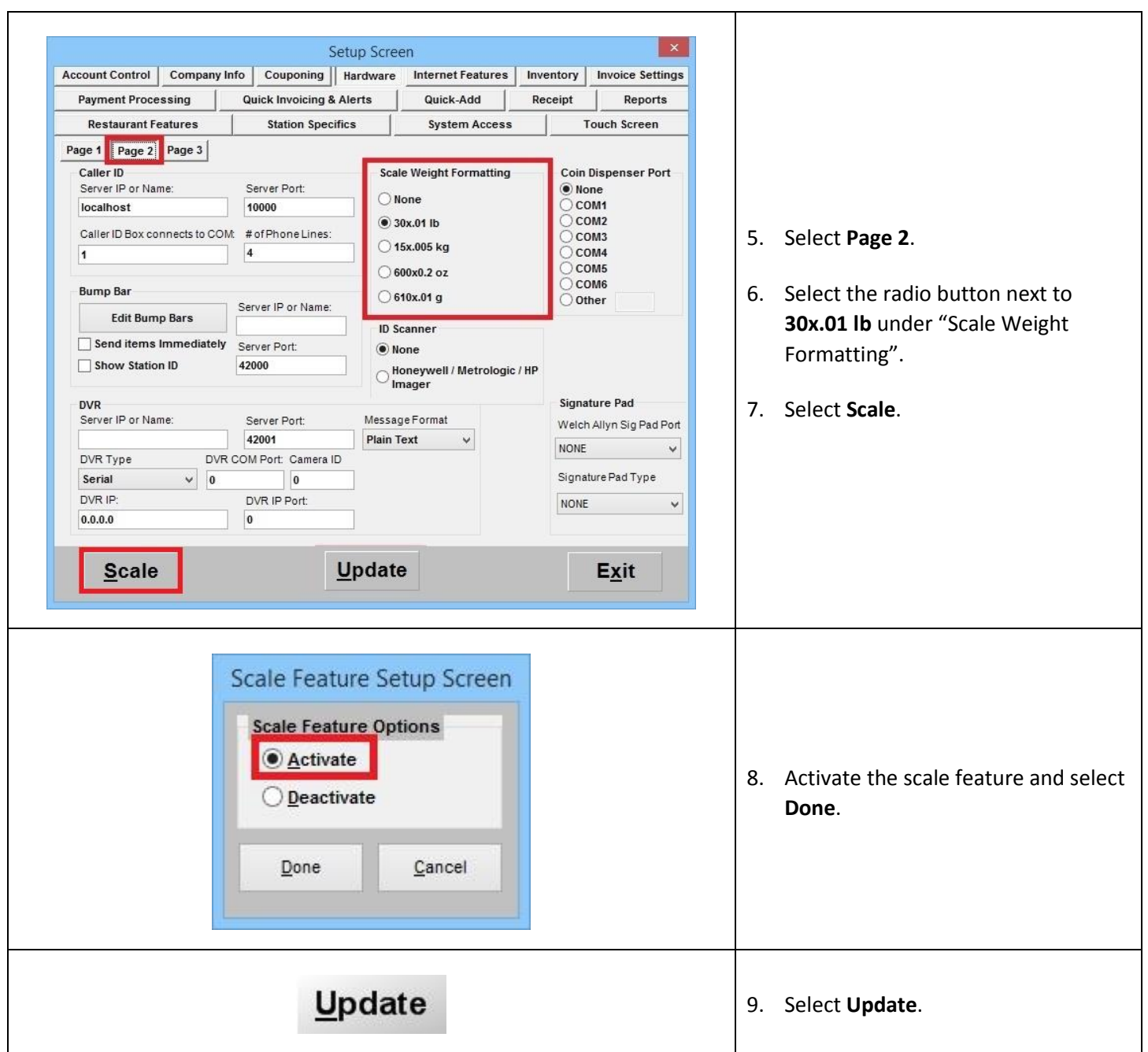

You should now be able to scan barcodes and weigh items into CRE. Note that other programs will not be able to accept input from the scanner/scale without having been designed to do so.

If the scanner is still not behaving correctly please see the **NCR 7875 Advanced** document located at: **[http://faq.pcamerica.com](http://faq.pcamerica.com/)**